Fall 2016

## **EDCI 572: Design Document**

## **OneNote** *Learning Tools*

#### **Project Overview**

The Microsoft (MS) OneNote add‐in *Learning Tools* was released for preview in January 2016, and recently released to the public for general use. The add-in is designed for MS OneNote 2013/2016 and is comprised of two main functions, immersive reading and dictation, which are meant to improve accessibility and experience among all students in reading and writing (Shapiro, 2016). The MS OneNote user is able to use an immersive reader that allows choice of font, background color, text style/size/spacing, and voice speed/sound. Within immersive reader, the user can also choose to enhance the reading by highlighting parts of speech or visually expressing words in their syllabic breakdown. *Learning Tools* also enhances MS OneNote with the ability for the user to dictate directly into OneNote. Currently, the user can dictate in five different languages.

In addition to *Learning Tools* being utilized in MS OneNote, it has been announced that Microsoft plans to expand the presence of *Learning Tools* to MS Word, MS OneNote Online, and MS Word Online (Microsoft in Education Team, 2016). Many educators, who have been on the forefront of testing the preview version of *Learning Tools,* have showcased its ability to support learners with specific special needs relating to reading level, speed, and comprehension, specifically with learners that struggle with Dyslexia. It is estimated that one and five people are impacted by Dyslexia and that there is a four-plus grade level span among student reading levels in seventy-three present of classrooms (Microsoft in Education Team, 2016).

*Learning Tools* has the ability to greatly impact individual student user experience and academic growth; however, due to the very recent general public release, the add-in is not well known among most school staff in K-12 educational settings. In particular, most of the Lafayette School Corporation (LSC) staff have never heard of *Learning Tools.* There is a need to create a "Learning Module" in which LSC staff learn how to manipulate and utilize *Learning Tools* within MS OneNote. In order for LSC staff to support students' abilities to use the add‐in for enhancing and growing in individual language and comprehension skills, it is necessary for LSC teachers and support staff to have fundamental knowledge of the add‐in and fluency in utilizing its functions*.*

## **Identification of Instructional Goal**

## Hands‐On One‐Hour *Learning Tools* Training (Face‐to‐Face):

Lafayette School Corporation (LSC) staff will be able to manipulate and utilize the Microsoft OneNote add‐in, *Learning Tools,* in order to provide assistance and support to LSC students who will utilize the *Learning Tools* add‐in.

#### **Goal Analysis Diagram**

## Main Steps:

- 1. Learners will install *Learning Tools* add‐in from Software Center
- 2. Learners will print a supplied common document to OneNote
- 3. Learners will manipulate the *Learning Tools* Immersive Reader function using supplied common document
- 4. Learners will operate the *Learning Tools* Dictation feature in English and the other four available dictation languages
- 5. Learners will demonstrate the utilization of *Learning Tools* on a self‐created lesson document

The diagram below shows the instructional goal, main steps, sub-steps, subordinate skills, and entry skills needed to complete the *Learning Tools* add‐in learning module.

The sub-steps are all required to master the main step. Following the main steps (or sub-steps), the subordinate skills layout necessary steps that are needed to successfully complete each step, in turn completing the instructional goal. All skills below the main step (sub‐steps and subordinate skills) directly impact and underwrite to the main step above it. Skills that appear below the dotted line are entry skills and are prerequisites for the training and will not be addressed in the learning module.

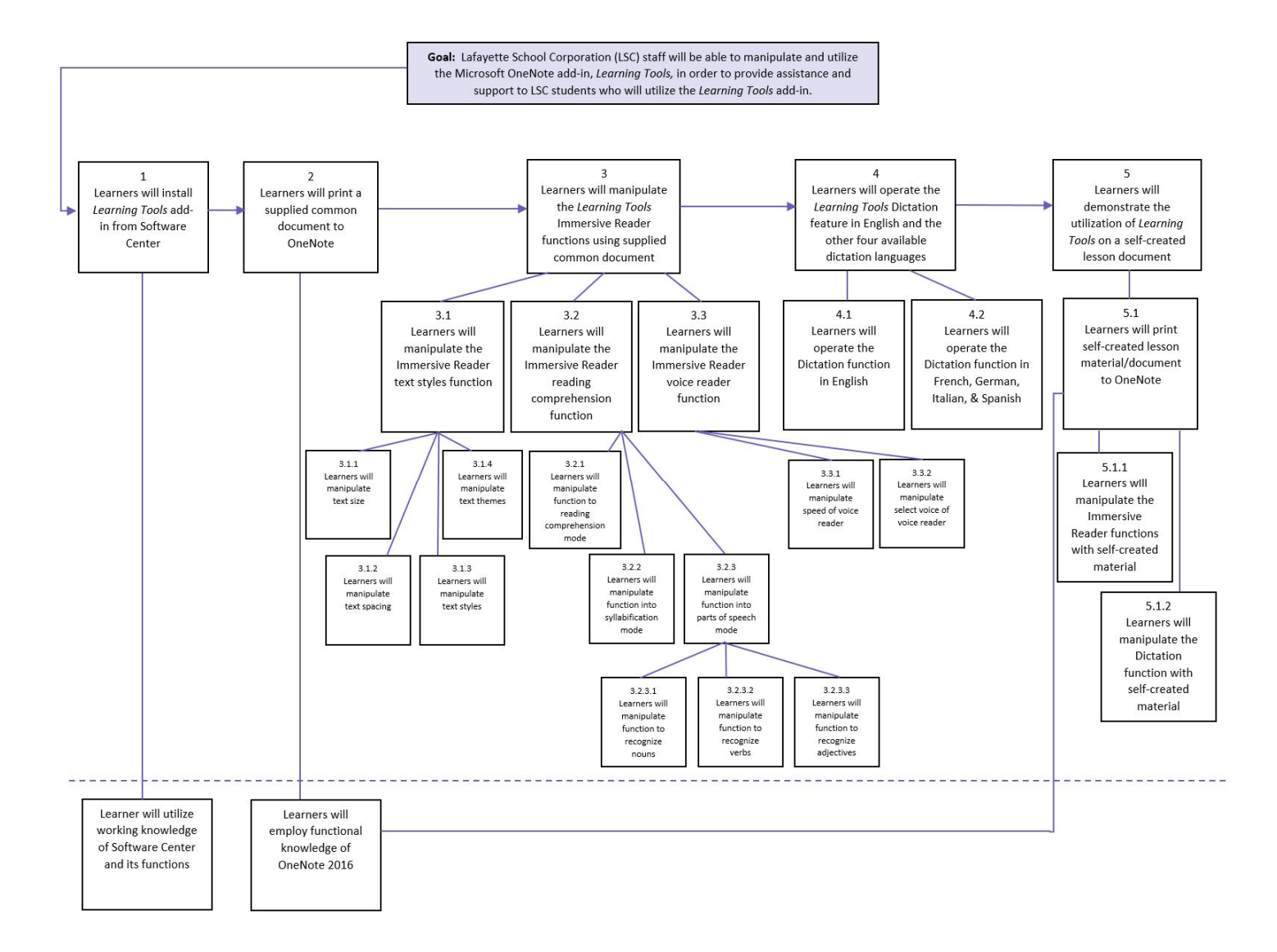

This one‐hour face‐to‐face training is designed for Lafayette School Corporation staff members. The majority of those in attendance will be classroom teachers, from grade levels 7 through 12, in which all content areas (math, science, art, etc.) could be represented. In addition to the attendance of teachers, the training will be open to administrative staff and school support staff (ELL aids, in-school-suspension staff, etc). All LSC staff members for grade levels 7 through 12 have access to MS Surface Pro 3, MS Surface Pro 4, or desktop workstation. Staff members Surfaces and workstations run Windows 10 and MS OneNote 2016. The MS OneNote experience level of those in attendance could vary vastly. LSC teachers and staff are not required learn/use MS OneNote, but many of them have chosen to utilize it. Those who self-select to attend the training will likely have at least a basic working knowledge of Microsoft OneNote.

A five‐question survey was given to potential learners. While the specific staff members who will attend the training is not known ahead of time, the purpose of the survey was to get a broad view of LSC staff members self‐reported knowledge/skill levels, desires regarding OneNote Learning Tools, and desires regarding professional development.

The survey is comprised of the following questions:

- 1. How would you rate your knowledge/skill level of Microsoft OneNote? (5 starts = I am a OneNote rock‐star)
- 2. Have you ever heard of the OneNote add‐in, Learning Tools?
- 3. Do you know how to use the OneNote add‐in, Learning Tools?
- 4. Would you like to learn how to use the OneNote add‐in, Learning Tools?
- 5. In which manner would you prefer to receive professional development?

In addition to the 5‐question survey, general observations were made in order to best design the learning module.

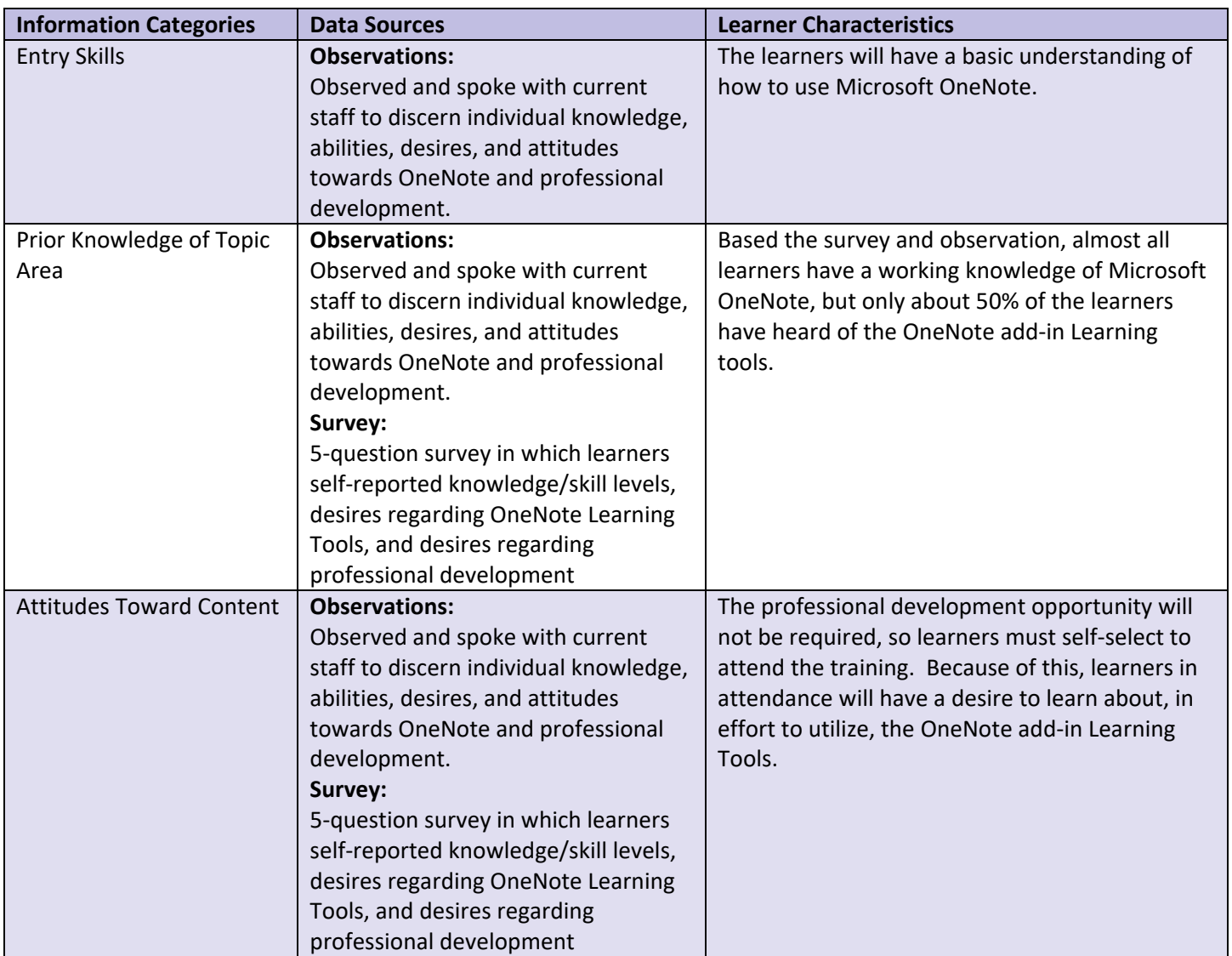

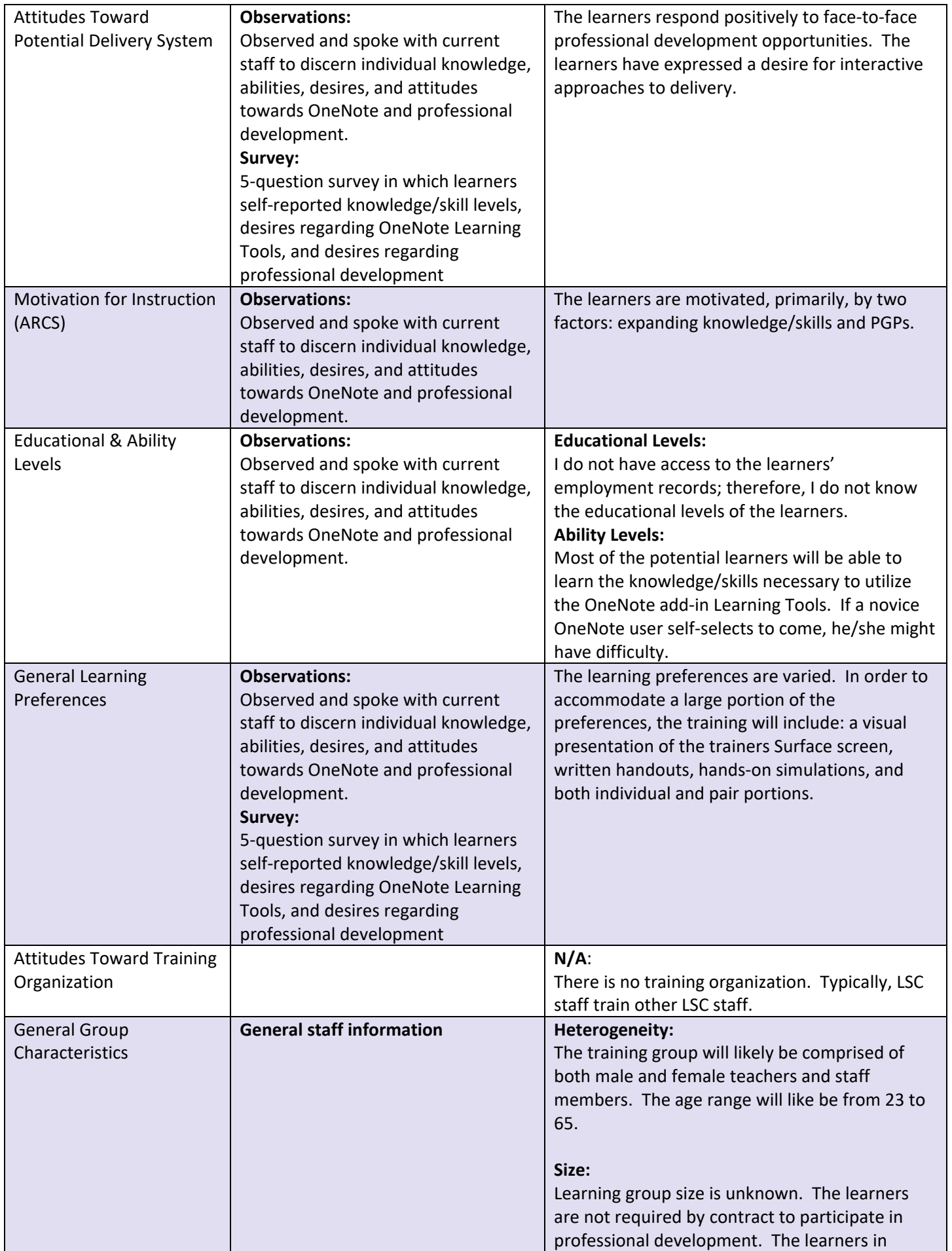

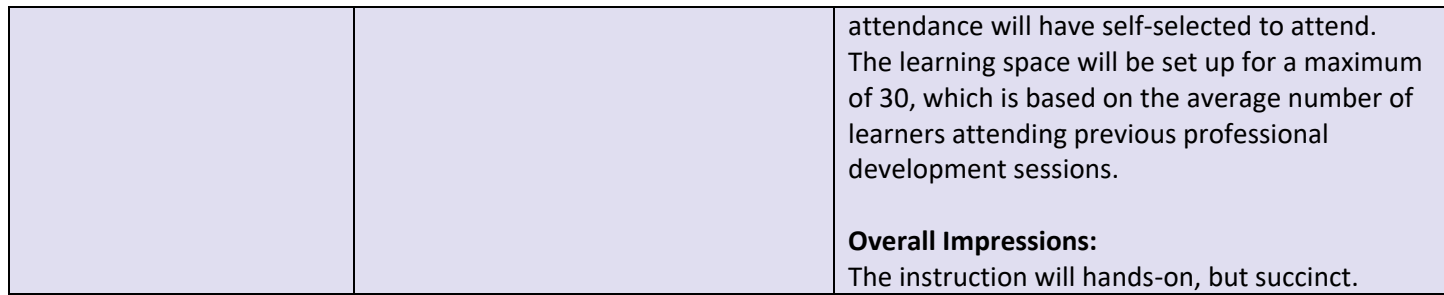

## **Performance Context**

The learner will be supporting student use of Learning Tools for classroom needs and assignments. The need for training was derived from the intent for teachers to support students use of Learning Tools. The skills and knowledge learned in this training will be utilized with each learner's individual classroom or school assignment. The performance context is directly linked to the learning context. In this training, the performance context and learning context are very similar.

The data was collected through observation and previous training experience. The training will take place in the building in which the IDer works and has trained previously.

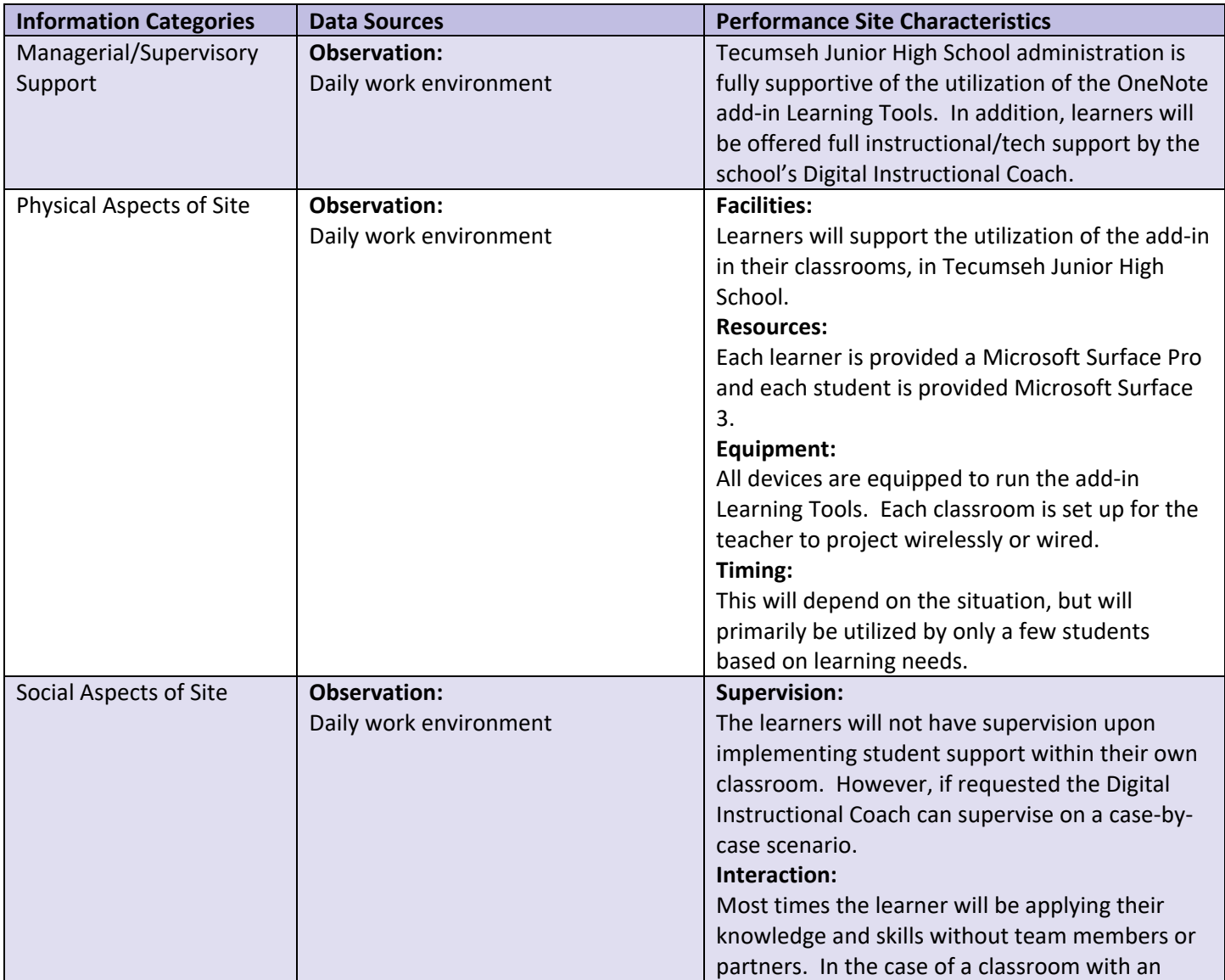

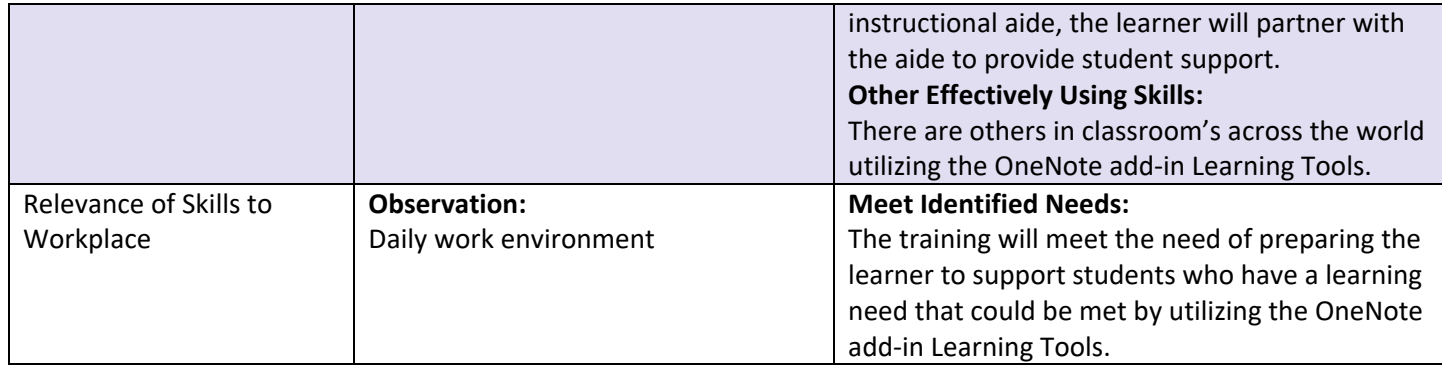

## **Learning Context**

The learning context will be a one‐hour face‐to‐face training at Tecumseh Junior High School, Lafayette School Corporation. The training will take place in a classroom setting, capable of holding 30 students. There will be technology tools present to connect, wired or wirelessly, the trainer's Surface to a classroom projection mode (either TV or SmartBoard). This learning setting mirrors, almost exactly, any of the learners' performance settings.

The data was collected through observation. The training will take place in the building in which the IDer works. More specifically, barring an emergency, the training will take place in the classroom in which the IDer teaches.

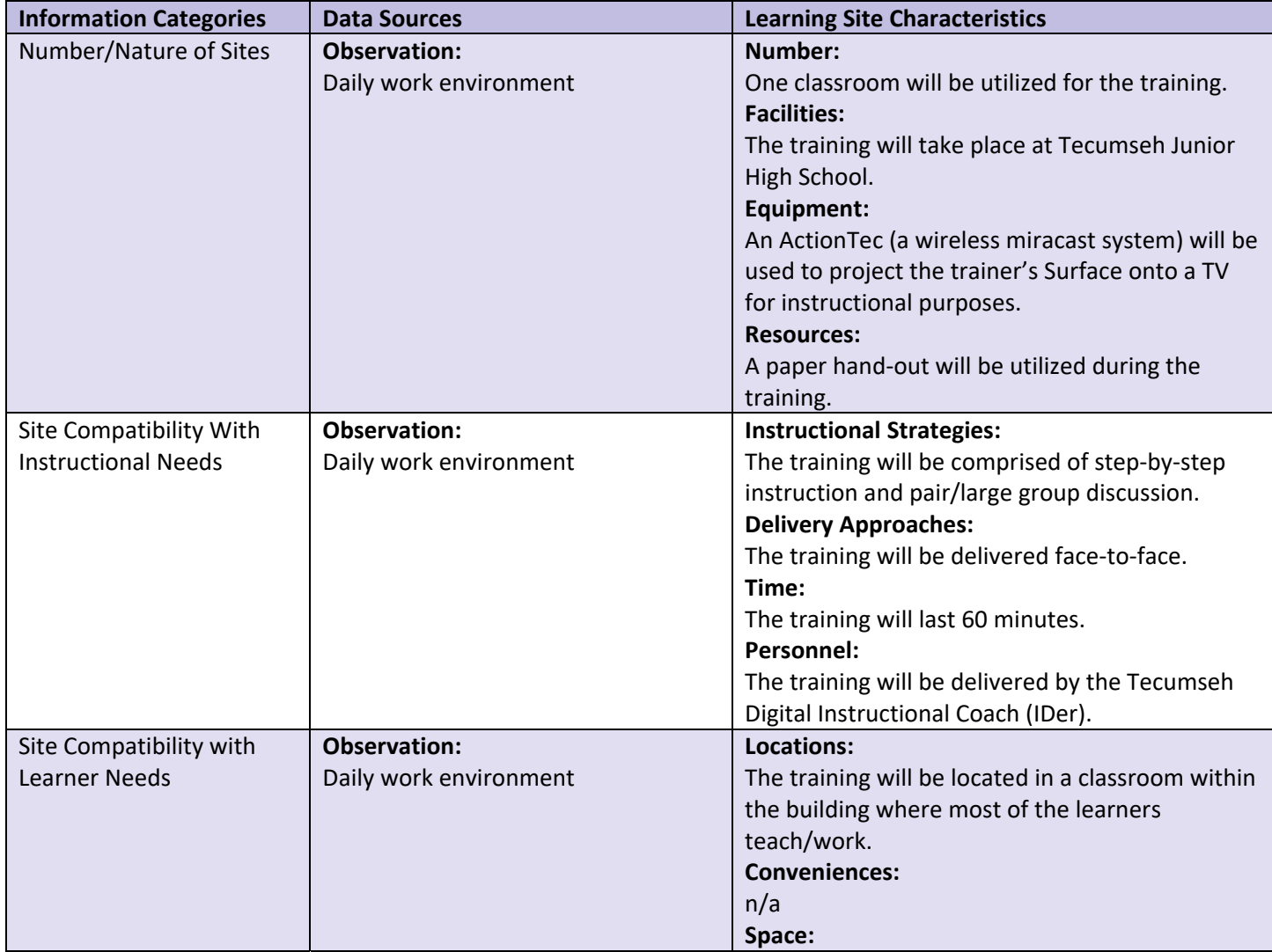

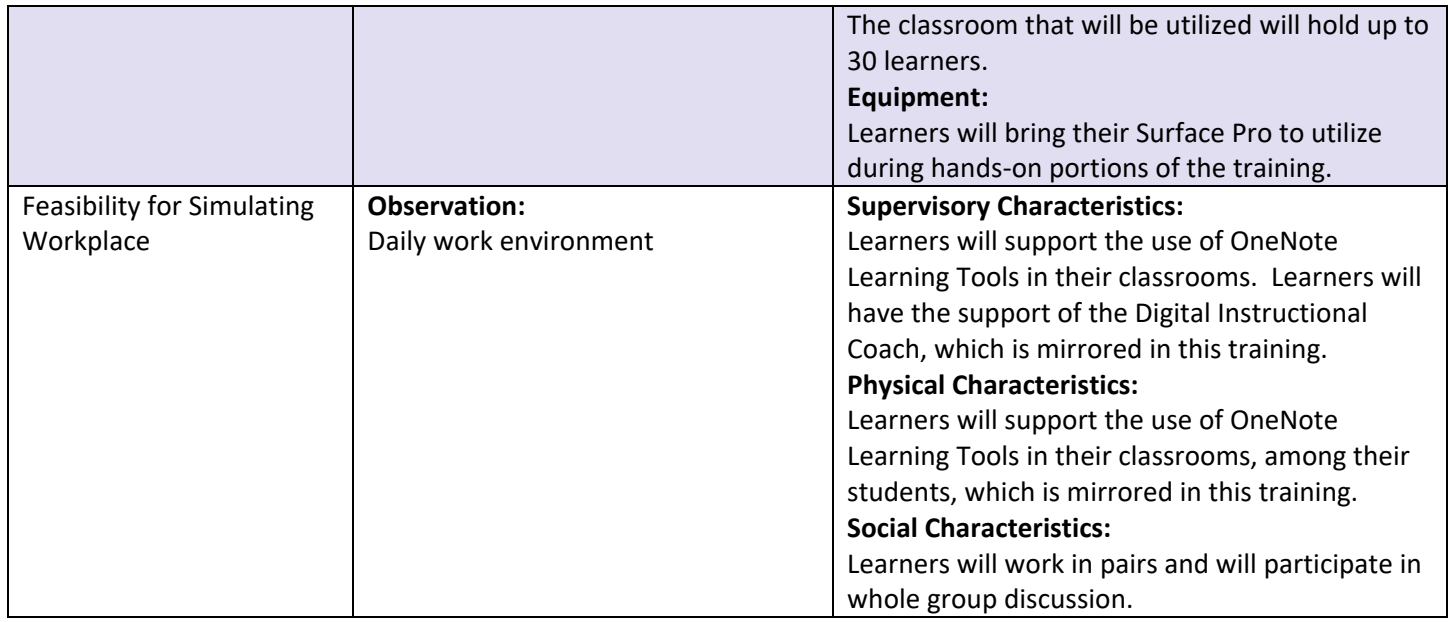

# **Performance Objectives**

Objectives are aligned with each goal and step in the design process.

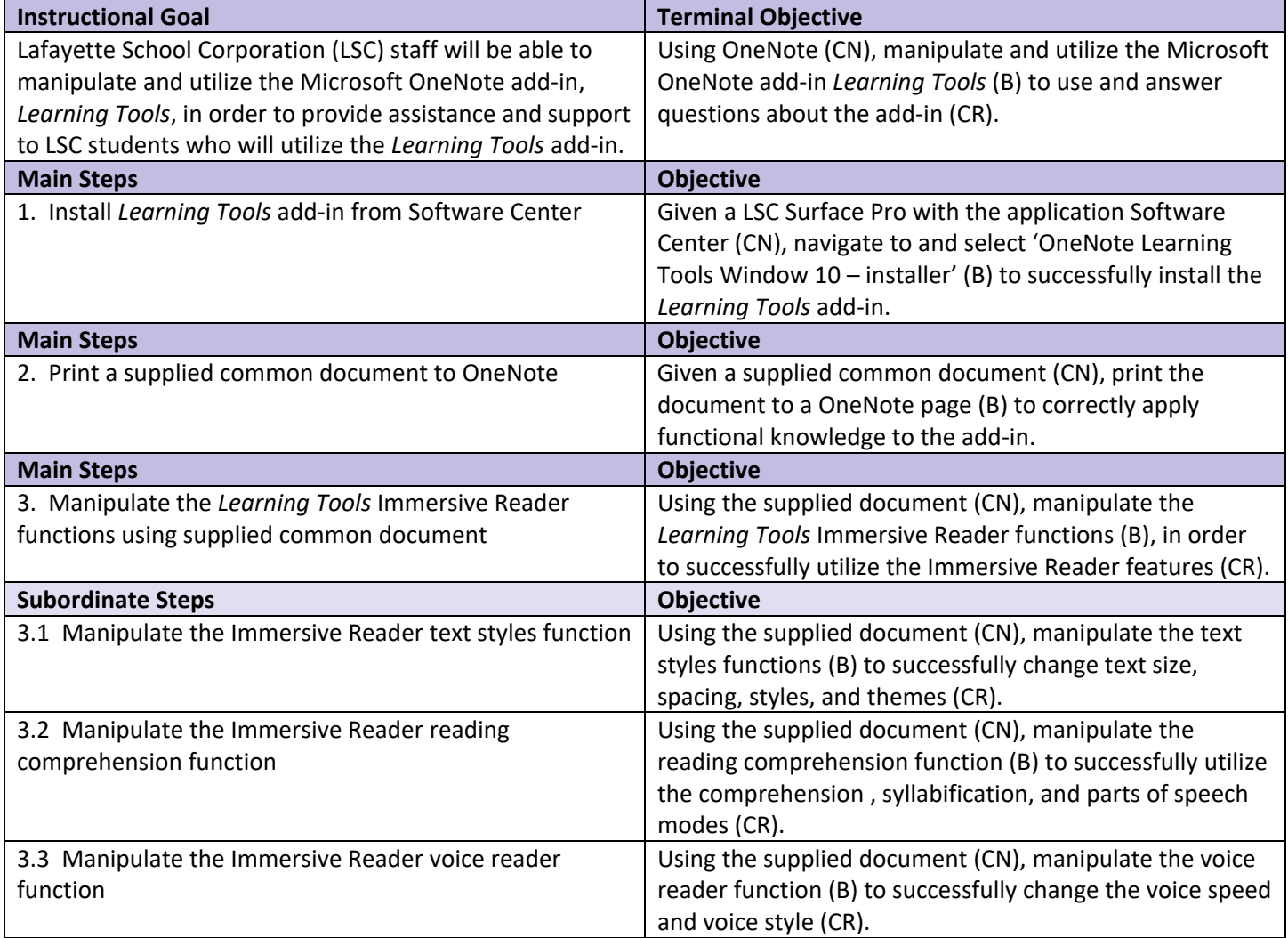

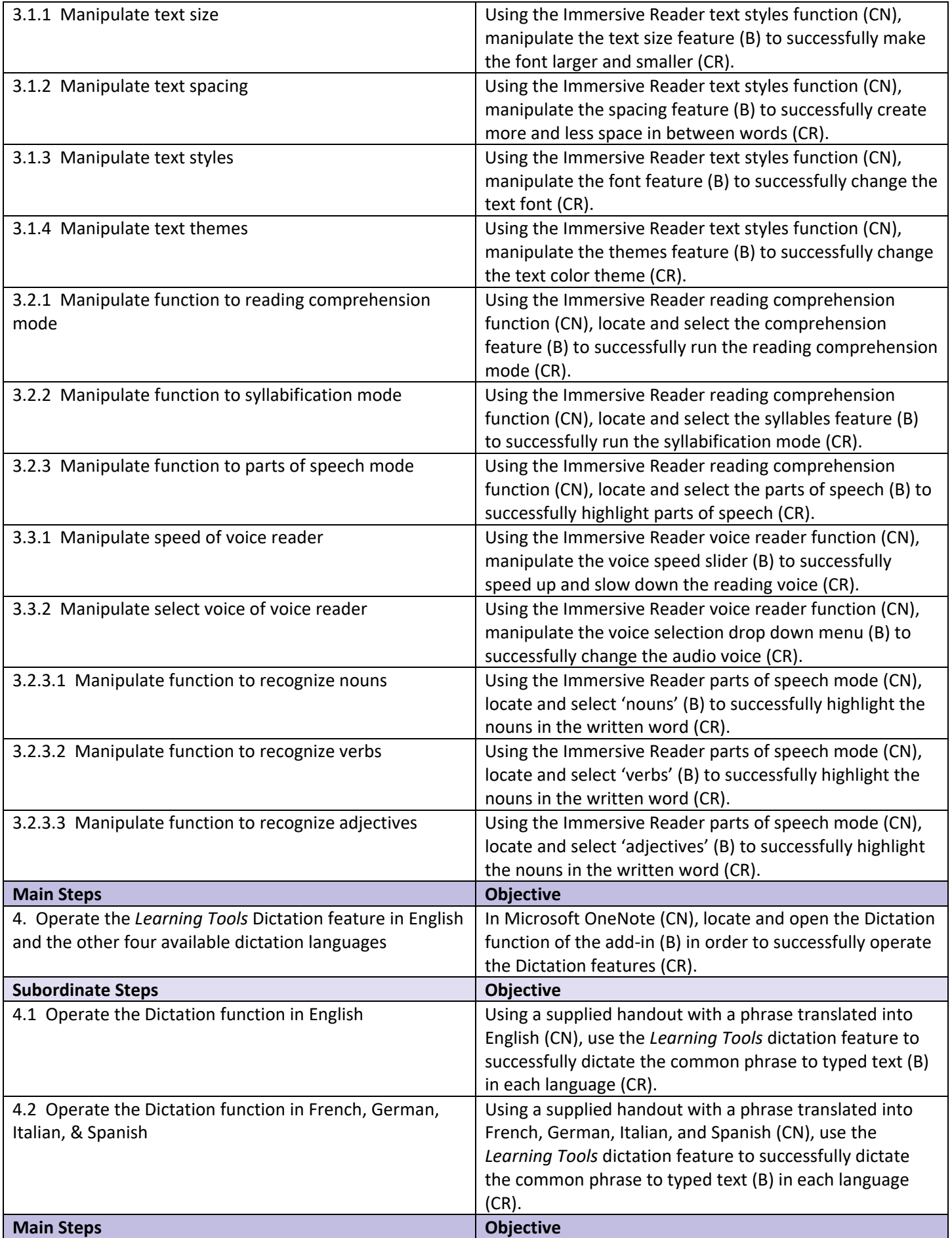

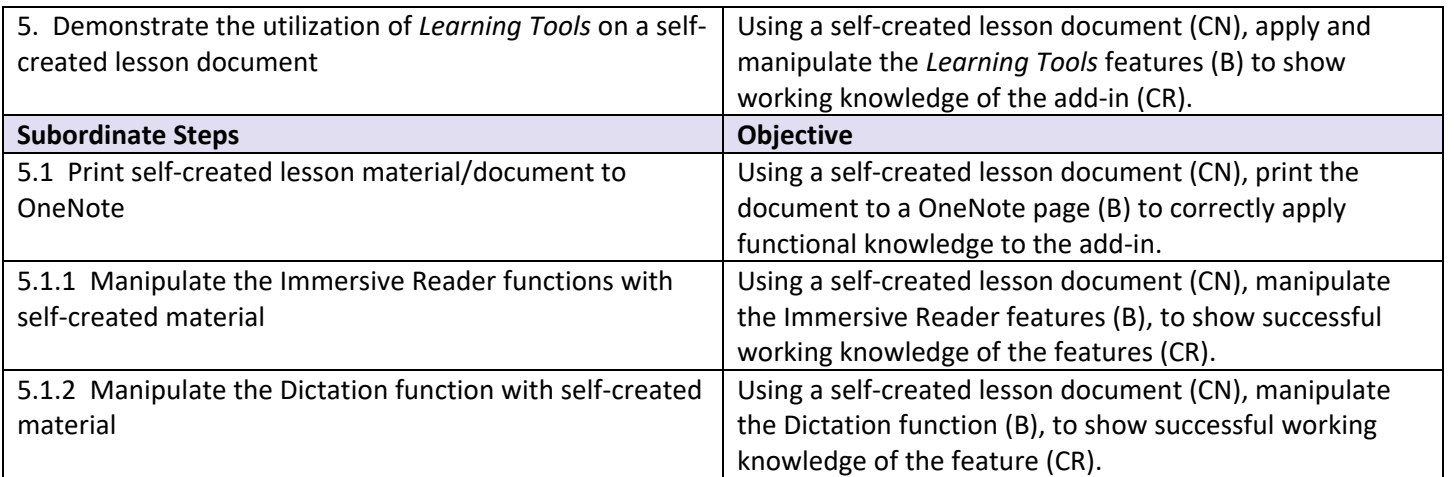

# **Assessment Plan**

While there are many forms of assessment, the goal of the training is related to an attitude that the learner will have upon completion of the training module. Due to this, the assessment portions of the module may not appear as traditional assessments.

# **Entry Skills Test:**

There is no formal entry skills test. Every potential LSC learner has a Microsoft Surface Pro. Upon receiving their device, they were introduced to basic knowledge and navigation of Surfaces and Windows 10. It is assumed that each learner has a basic, working knowledge of their Surface Pro. It is also understood that learners will have a basic, working knowledge of Microsoft OneNote. The training will be offered and defined as professional development opportunity for those who would like to learn about a new add‐in to OneNote. It is assumed that only learners with a basic to advanced knowledge of OneNote will self‐select to attend.

## **Pretest:**

A pre‐test will not be used for this training module, as most learners have reported/voiced that they do not know anything about the OneNote add‐in Learning Tools.

## **Practice Tests:**

In this training, practices tests will take shape in the form of think‐pair‐share activities. Individual learners will be asked to practice a specific portion of the add-in, turn to their seat neighbor and discuss what they did/the task they performed, and then as a training group the learners will share instances in which they struggled or found success.

## **Posttest:**

This training is unique in that it is an introduction to a new tool. The goal is for the learner to leave the training with a basic knowledge of the add‐in and with a feeling of confidence to help support learners utilizing the add‐in. In order to best test the overall attitude goal, a self-reporting post-test, using a rating scale, has been developed.

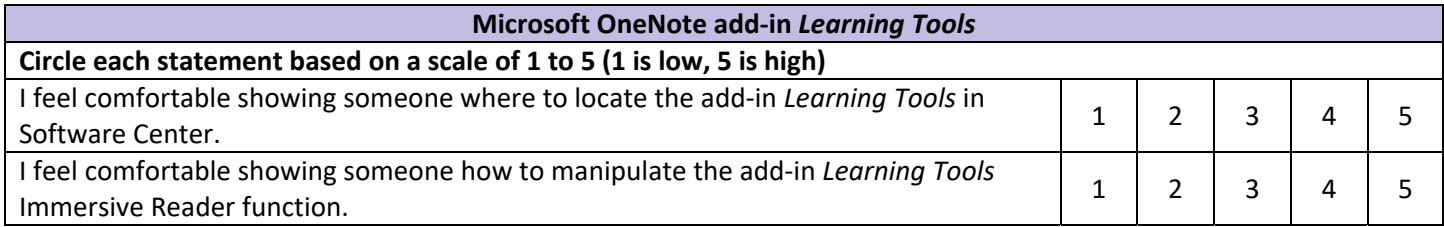

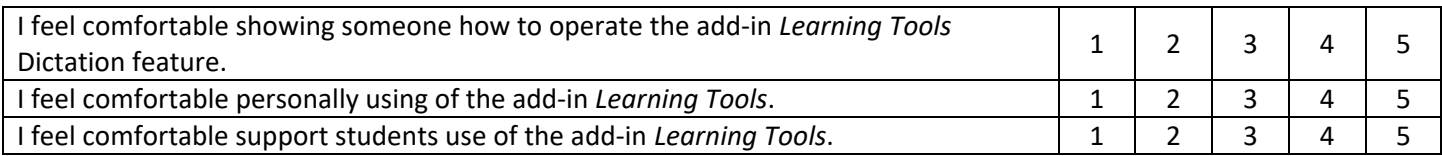

# **Design Evaluation Chart**

The chart below unites the skills, objectives, and test items that will be part of the training module. Each row of the table shows the relation between a specific skill and its objective and test item. Please note that many of the test items will be assessed informally, looking for participation and basic performance. This training module is an introduction to the *Learning Tools* add‐in. The overall goal for the learner to feel confident (leave with a positive attitude towards the tool) in their basic knowledge of the tool to provide assistance and support to LSC students who will utilize the *Learning Tools* add‐in.

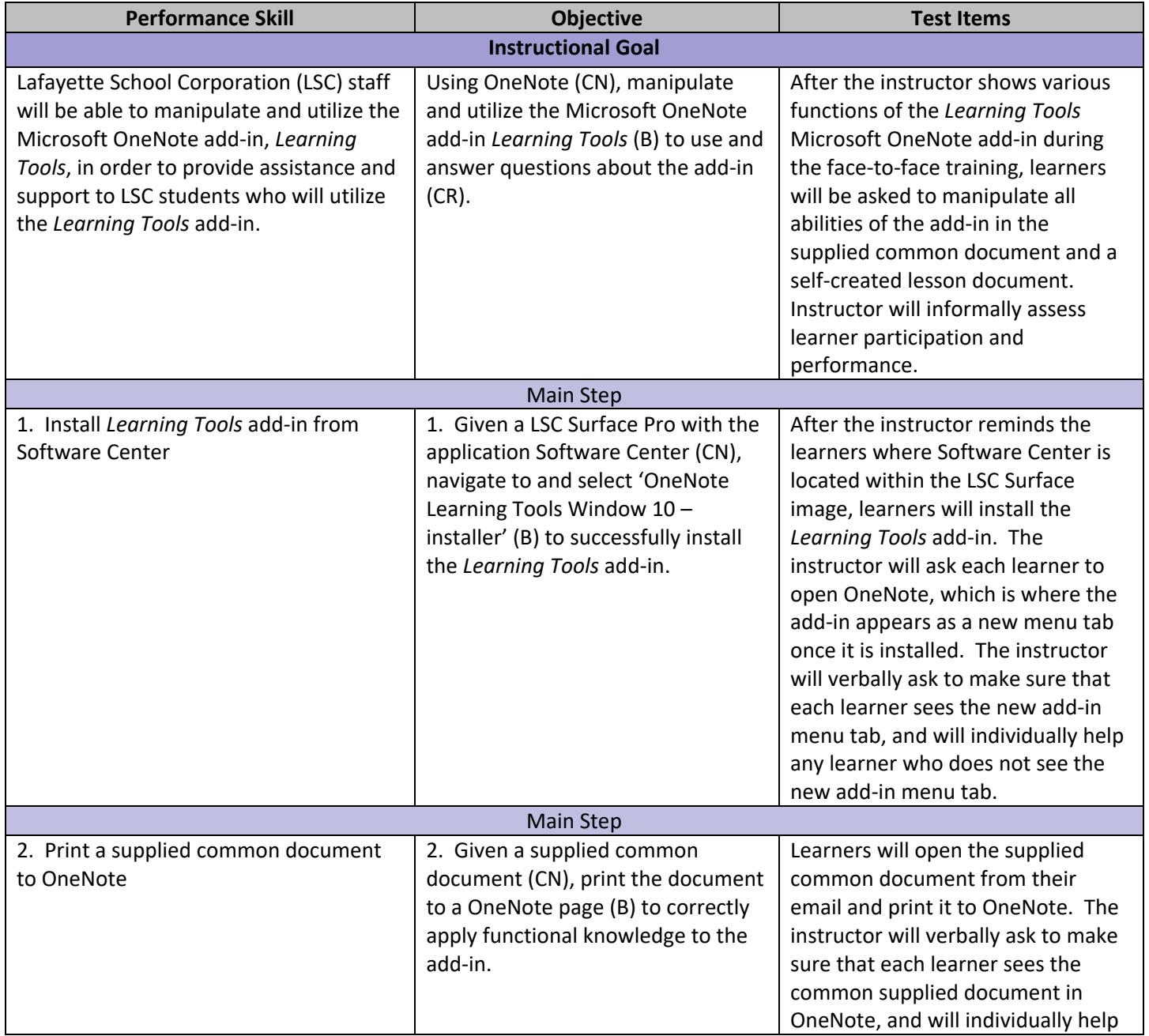

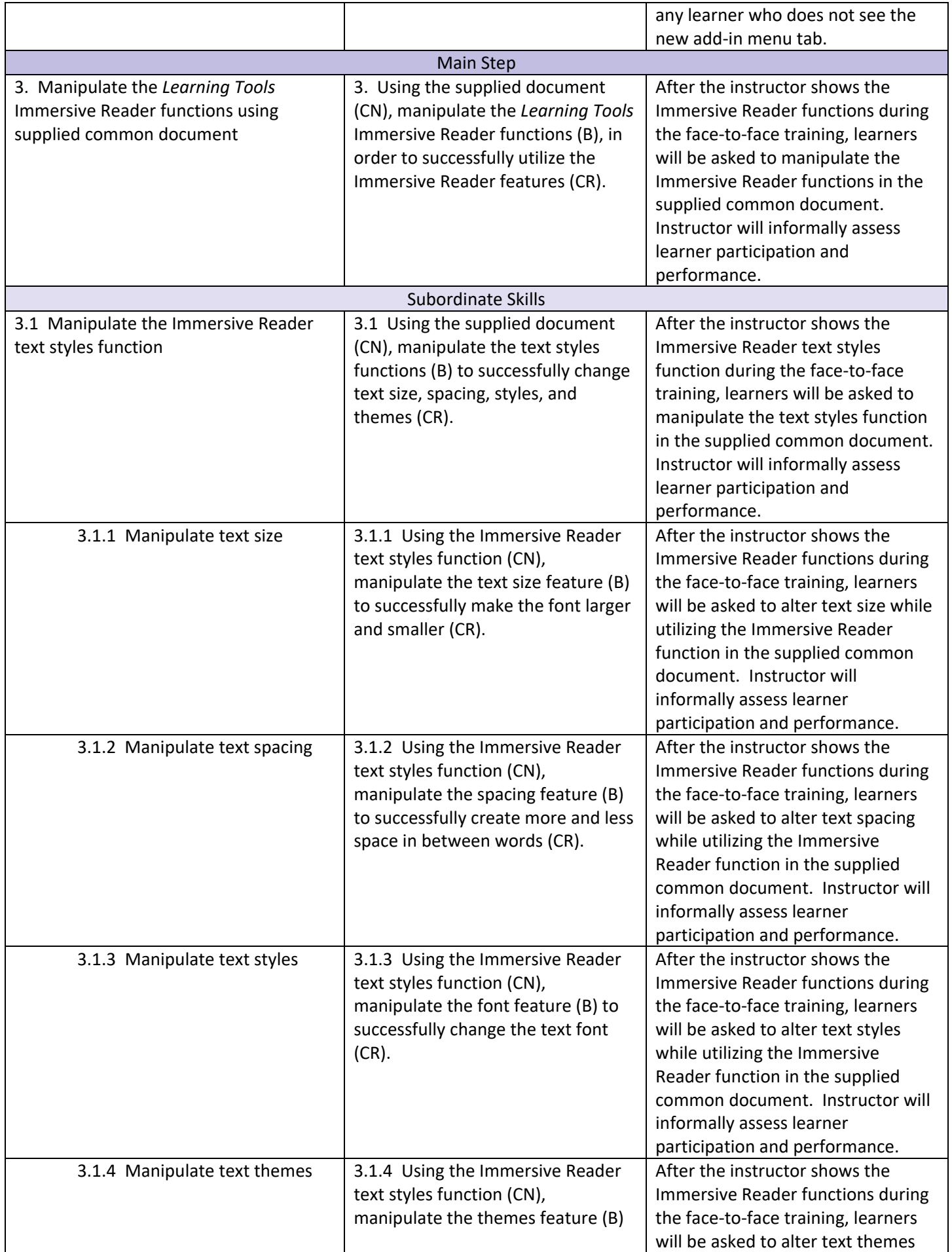

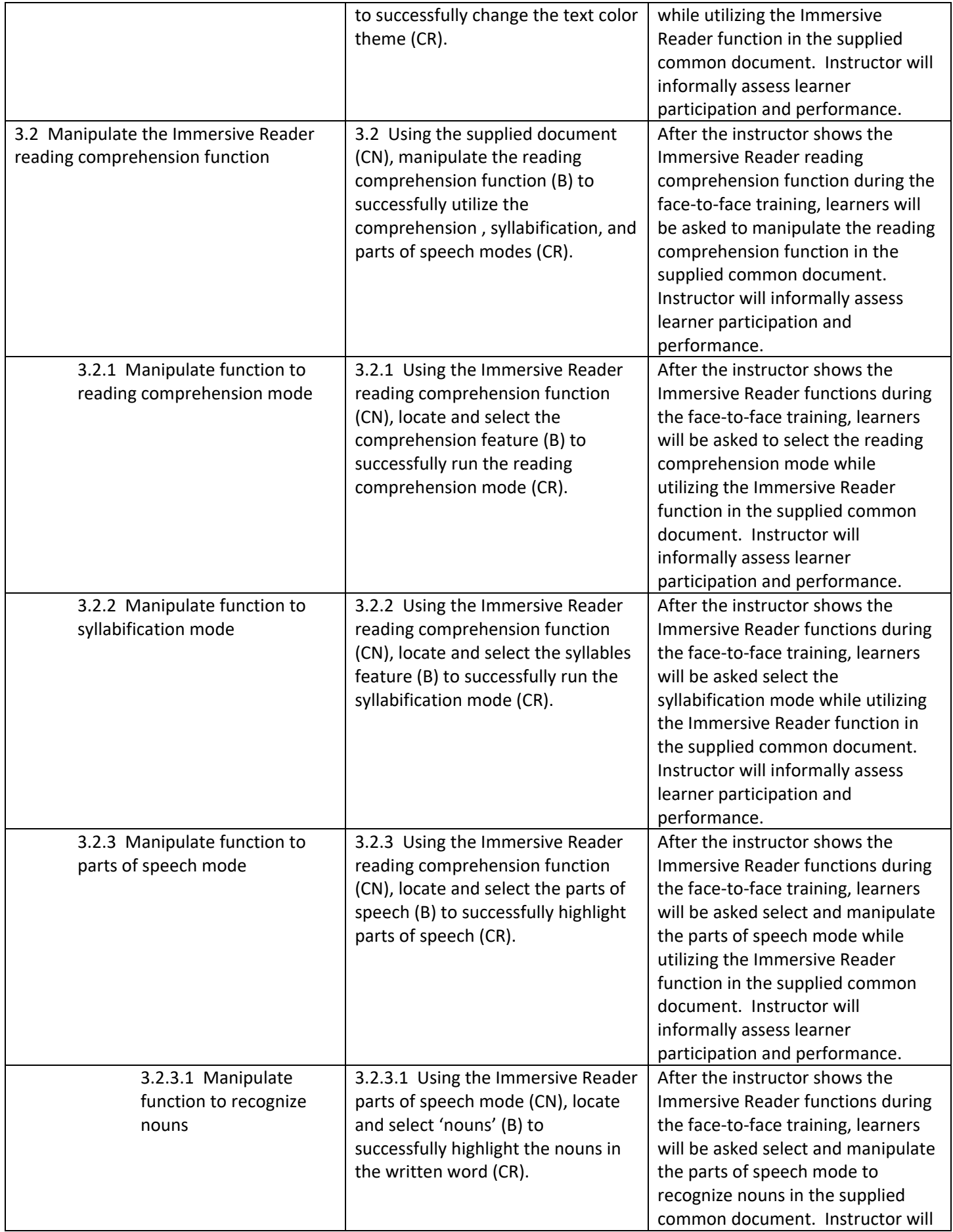

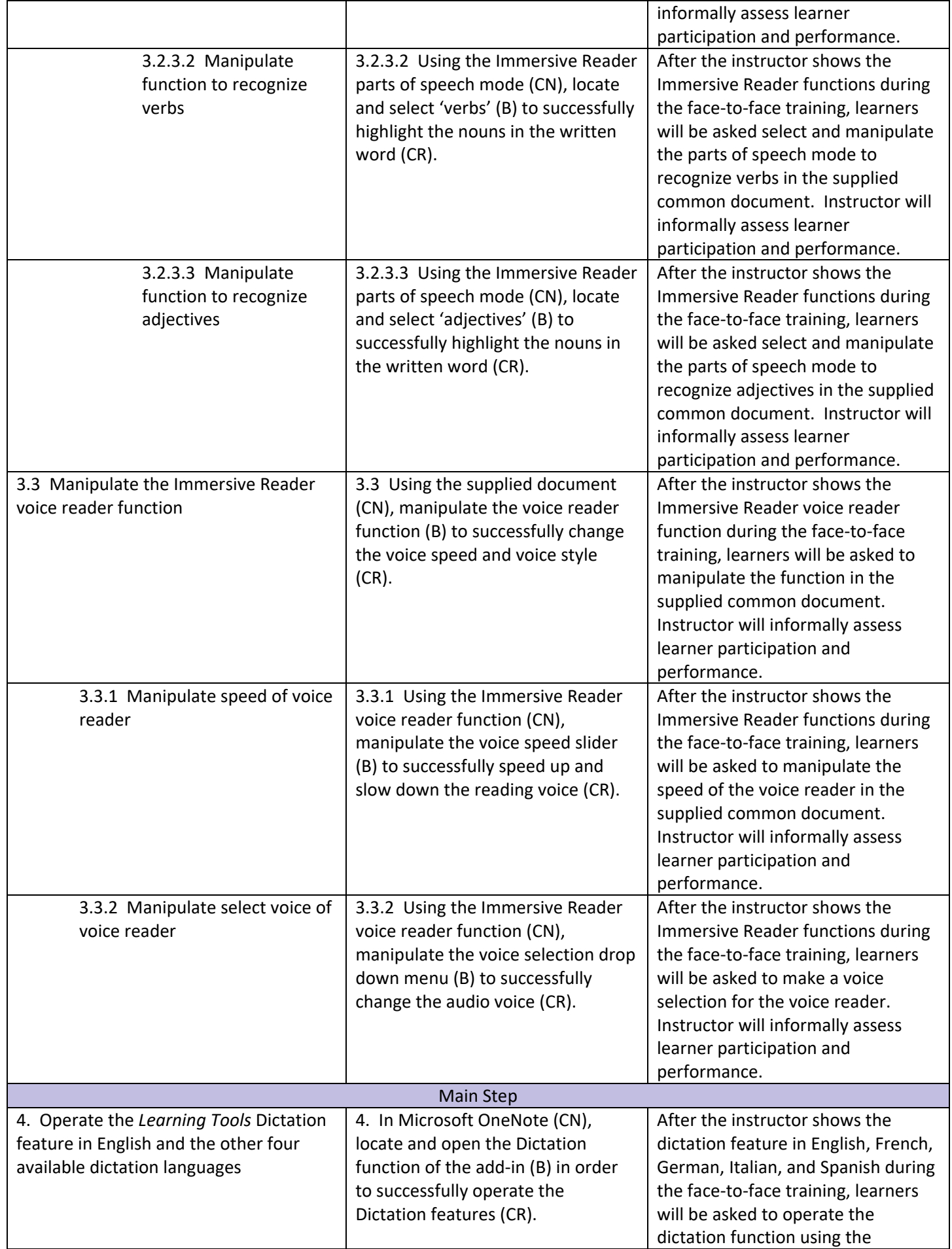

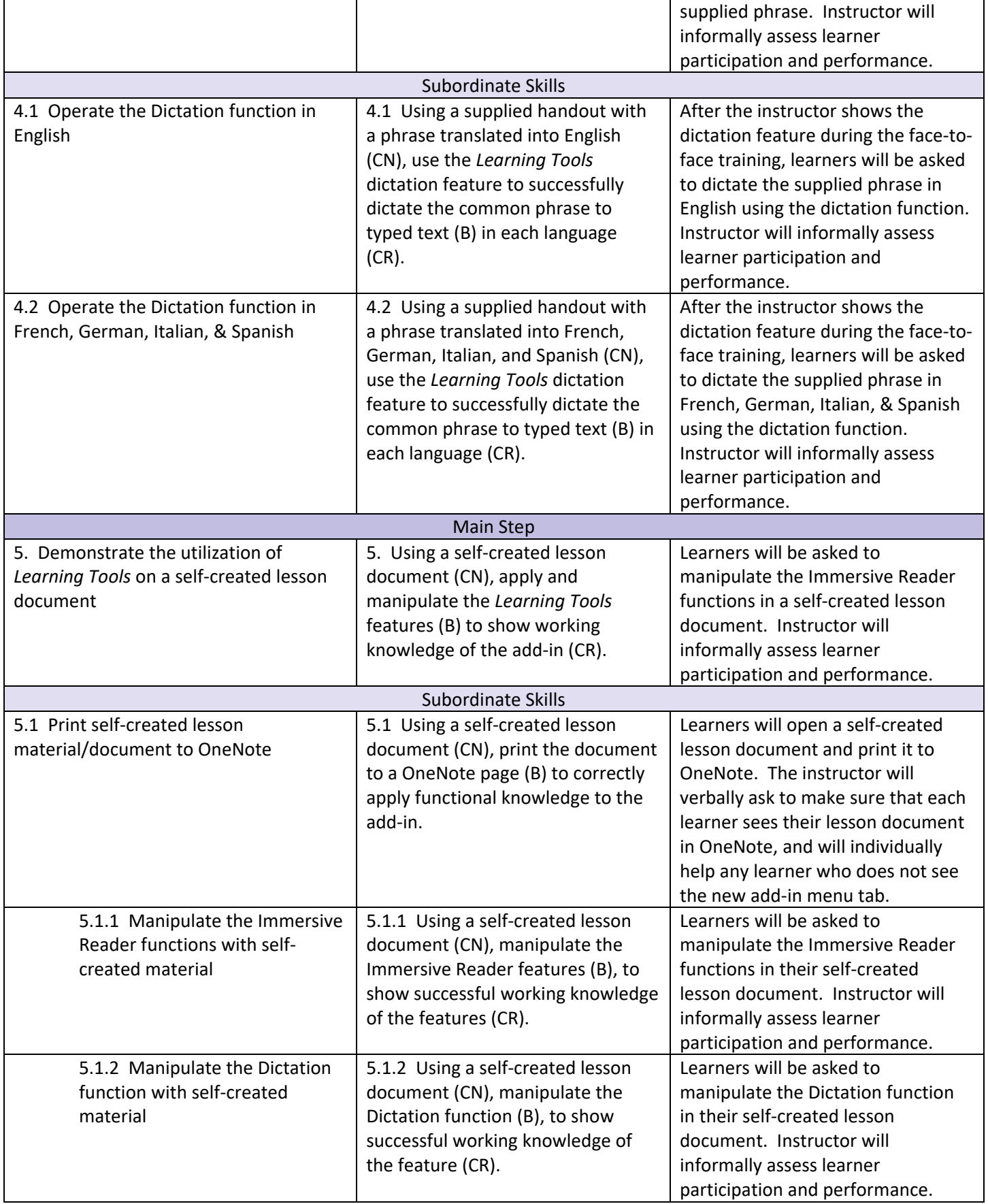

# **Instructional Strategy Alignment**

The chart below is a clustered framework for related objectives within the training module. The organization allows for a direct and efficient approach to designing the instructional strategies. Please note that due to the nature of the training module, the objectives are clustered in chronological order.

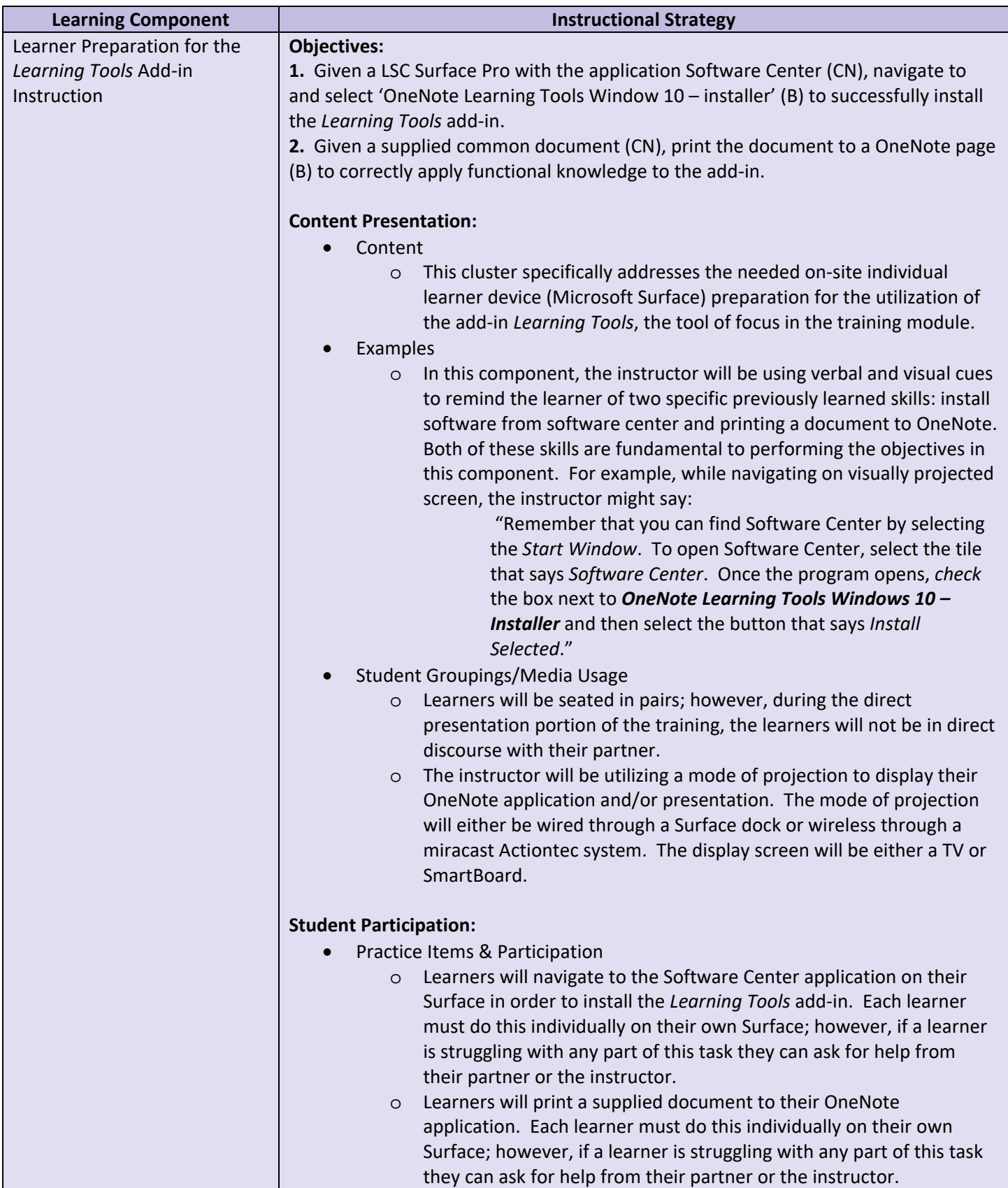

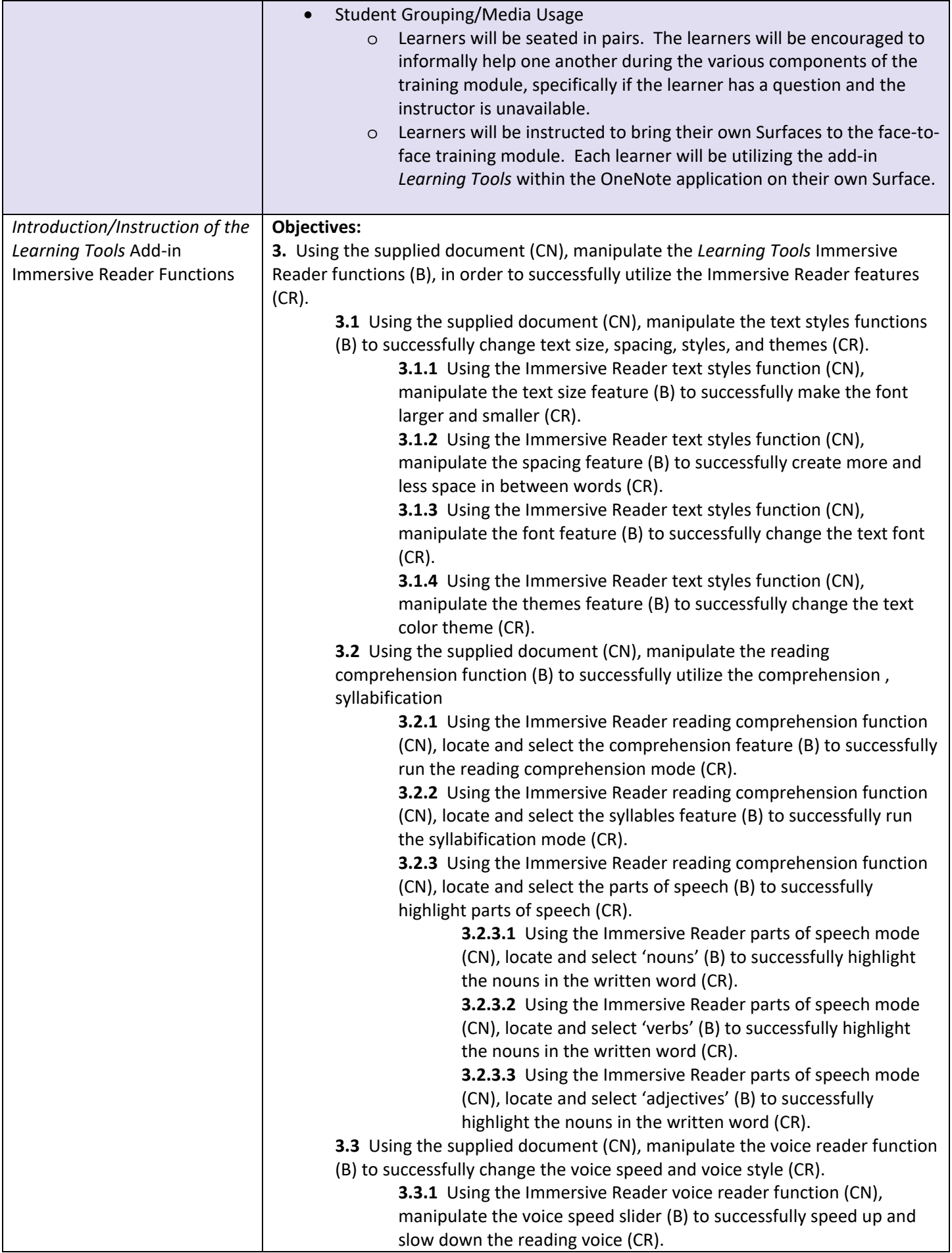

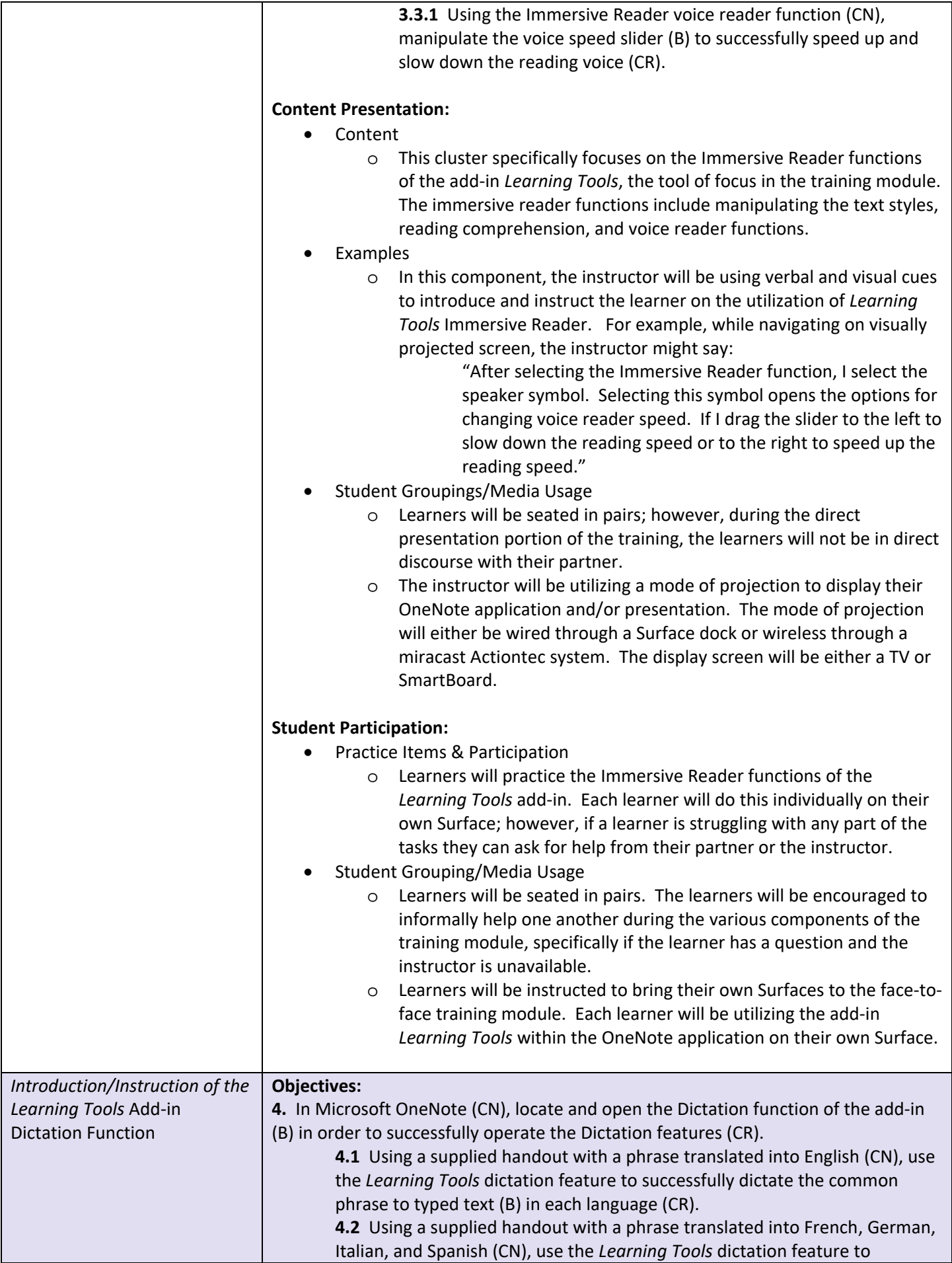

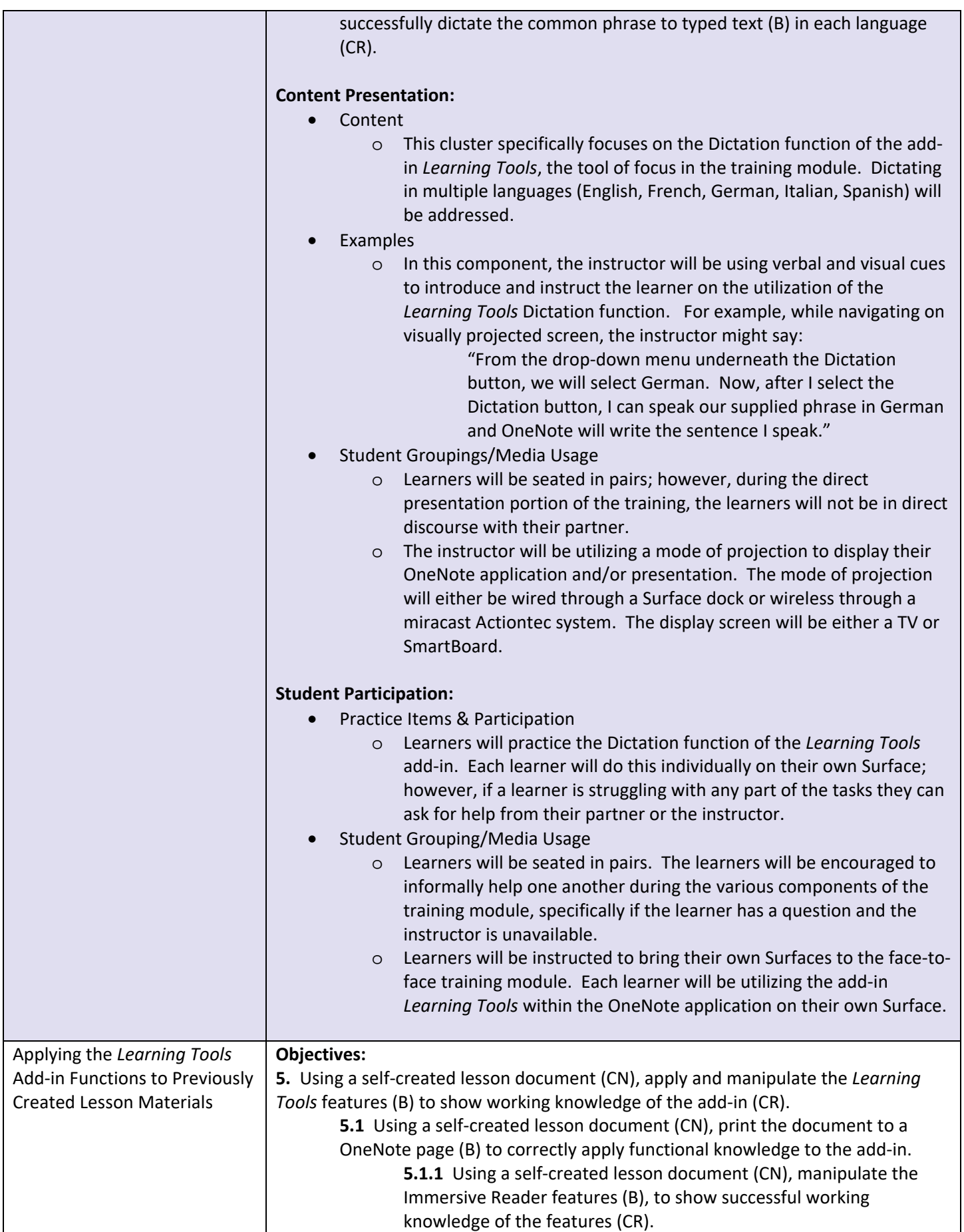

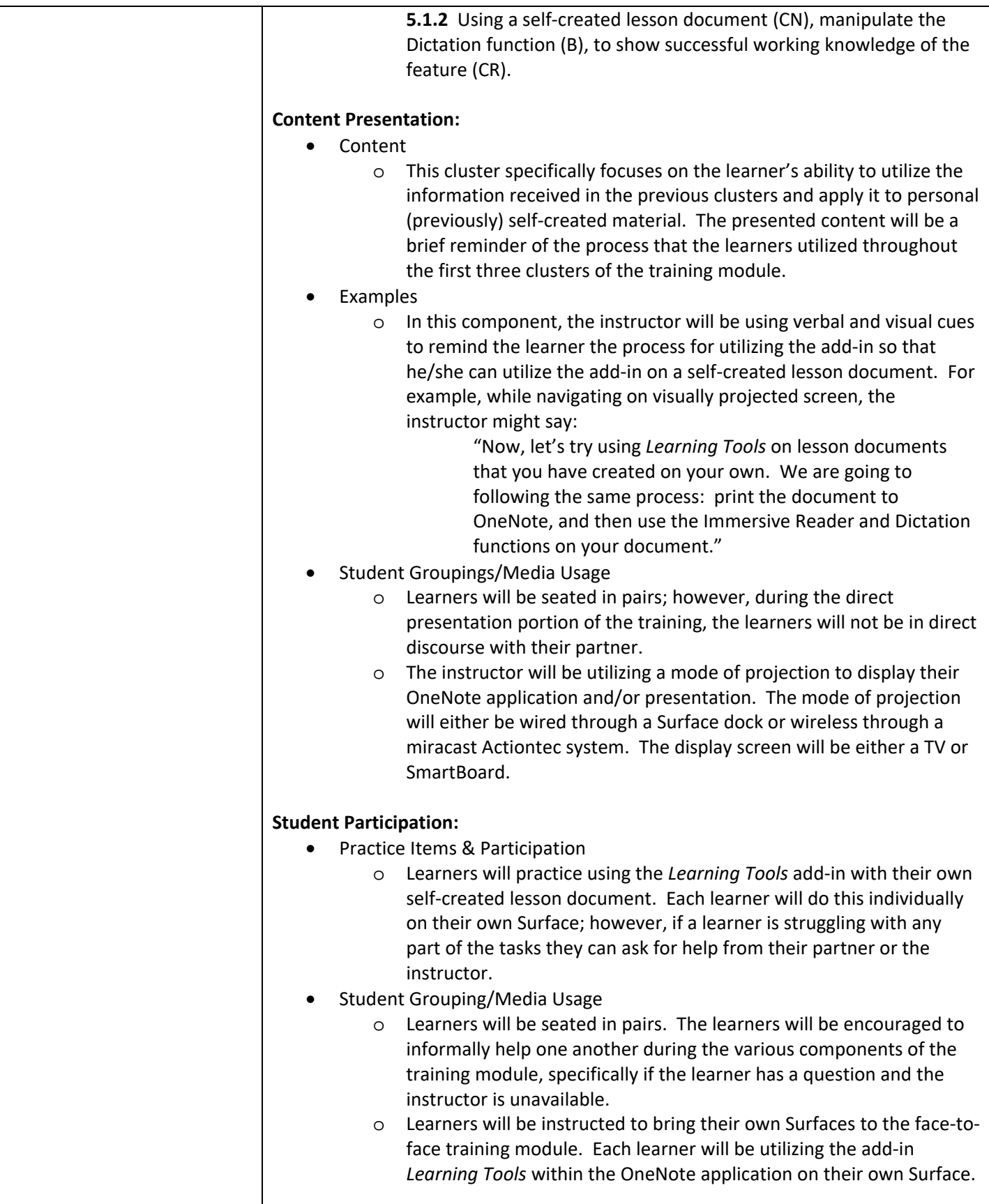

The pilot test for this training module will include one representative from each of the following LSC staffing areas:

- LSC Administration
- LSC Technology Department
- ELL (English Language Learners) teaching staff
- Special Education teaching staff
- General Education teaching staff

Each pilot representative has a vested interest in LSC students achieving success. At the heart of the training module is increased student success. The module will be training the staff to provide assistance and support to LSC students who will utilize the *Learning Tools* add‐in, so it is necessary to have each representative's unique perspectives.

The pilot test will mirror the manner in which the actual training module will take place. It will be a face-to-face training, taking place directly after school (3:30‐4:30pm). Each attendee will bring and utilize their own Surface. The administration and technology department representatives will not necessarily have a self‐created lesson document to for objective 5; however, they can participate with any document they have previously created. (Objective 5: Using a self‐created lesson document (CN), apply and manipulate the *Learning Tools* features (B) to show working knowledge of the add‐in (CR).)

#### **Evaluation Plan**

Two avenues of collecting feedback will be used to help evaluate the training module pilot test.

1. During the face‐to‐face pilot test, the instructor will gather informal feedback regarding each instructional component/cluster. If additional clarity is needed, the instructor will ask individual trainees for further information. The instructor will physically note anything that needs to be addressed for potential training module edits.

2. A Microsoft Forms online survey will be created to collect feedback about the training module pilot test. Utilizing forms allows for the data to be gathered in an Excel spreadsheet for further comparison/analyzation. The survey will be given at the end of the face-to-face training. Some example questions are listed below:

- Did you like the overall visual mode of the training module?
- Did you feel that the length of the training module was sufficient?
- Was the training module instructional level too detailed or too easy for you?
- Did you like the format/order of the training module?
- What about *Learning Tools* are you most excited about?
- Based on the information presented in the training module, how likely are you to suggest/support to use of *Learning Tools* in your classroom/school?
- Overall, how would you rate the training module?

#### **IDer Reflection**

After completing the third part of this design project, I have noticed a few more similarities between the design process and my background in K-12 education. One in particular is that the idea of clustering learning components mirrors how I structure a given 45‐minute class period. While thinking about clustering the learning components in this training module, it was helpful to draw from my experience of clustering, specifically in the forms of warm‐ups, direct instruction, practice, and classwork/homework. While the clustering in this training module does not strictly follow the mentioned class example, it does have a specific flow: pulling from previous information, introducing new information, and applying new information. This part of the design process was more relatable for me, and therefore was less time consuming than other portions of the process.

Until this last phase of the design project, I am not sure that I realized I would have had a greater benefit from picking a needed training in which the outcome was more measurable. I wonder if I am missing a large component of the process due to my practice/assessment components being very informal. It has been challenging with a broad/vague goal to pin‐point a measurable attribute to each component.

The comments I have received in the last two week's discussion boards were positive. Because of this, I continued in the manner in which I was already working. I did receive a suggestion regarding my word/phrase choices in the short informal video snip that accompanied my Design Evaluation Chart post for project clarity. Even though the training module does not involve any recorded video, I wanted to reflect on theword/phrasing issue that was brought up. After reviewing several other instructional videos that I have created in the past year, I have determined that the issue that was raised is not representative of the videos I have created in the past. That being said, I do plan to asked my staff is the issue raised in the discussion is an issue when I train face‐to‐face.

### **References**

- Microsoft in Education Team (2016, October 13). New Learning Tools Help Educators Create More Inclusive Classrooms [Blog Post]. Retrieved from https://blogs.technet.microsoft.com/microsoft\_in\_education/2016/10/13/inclusiveclassrooms/
- Shapiro, Jordan (2016, January 25). Learning Tools for Microsoft OneNote May Be One of the Most Disruptive Education Technologies Yet. *Forbes.* Retrieved from http://www.forbes.com/sites/jordanshapiro/2016/01/25/learning‐ tools-for-microsoft-onenote-may-be-one-of-the-most-disruptive-education-technologies-yet/#a9169025352a